## **智行理财网** NFT交易平台 BITGET APP下载极简教程

 如果自己有经验有成本,那自己开发一个NFT交易平台来运营也是可以的。通过 找专业的NFT开发公司来定制开发自己的系统,NFT开发公司会根据以往开发经验 ,为客户提供解决方案优化,让客户的NFT交易平台上线市场能够更有优势和市场 价值。

 未来的NFT会成为我们生活的一部分也说不定,毕竟目前的NFT还有很大的开发空 间,特别是其技术支持区块链,以后不管是城市建设还是数字网络的搭建,都离不 开它。

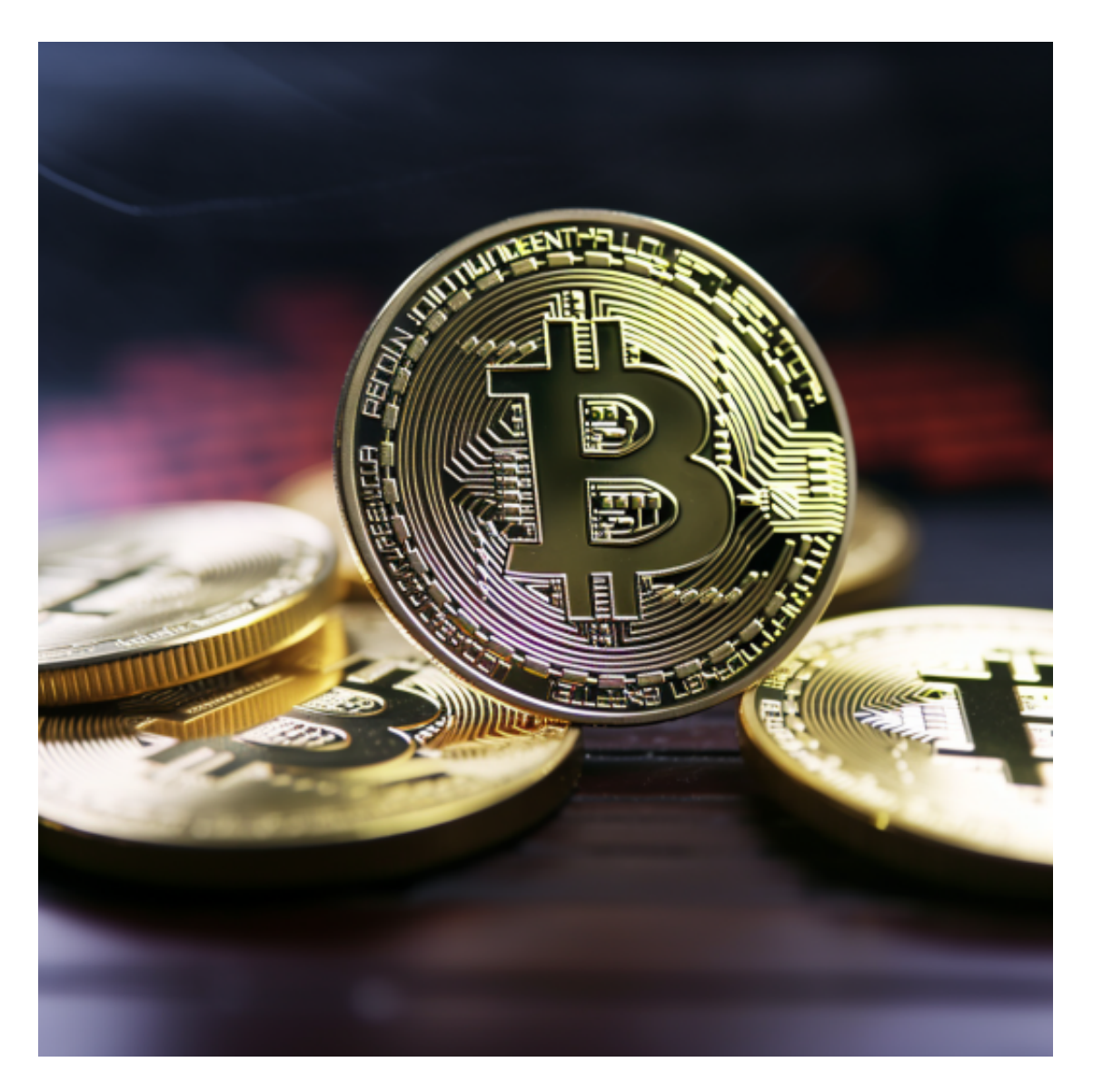

NFT功能:艺术

NFT艺术通常被称为"Cryptoart", 是增长Z快的NFT细分市场之一。画家、设 计师、音乐家等更多人通过的铸造平台创建NFT,以便更好地控制自己的销售。

NFT功能:收藏品

 实体收藏品可能将越来越成为过去,因为以太坊提供了一种简单可行的方法来制 作高质量的数字收藏品,包括原生的NFT或与现实世界收藏品相关的NFT。

 虚拟货币交易平台有很多,许多投资者会选择BG APP,不同的手机用户可根据自己的设备选择下载方式:

安卓手机下载安装:打开Bitget的官方网站,如尚未拥有账号,可注册一个新账号 ,单击下载图标,用手机扫描出现的二维码,建议用浏览器进行扫码,微信扫码可 能会出现网页停止访问的情况,请点击本地下载,再按提示进行下载安装即可。

如果不是用浏览器扫码,那么也需要单击右上方的图标,选择在浏览器打开,再 点击本地下载,普通下载,根据需要完成下载安装工作。

 苹果手机下载安装:中国大陆地区Apple ID无法直接在App Store下载Bitget的App,非中国内地Apple ID可以下载使用Bitget的App。

第一步:注册海外Apple ID

在浏览器中进入注册新Apple ID的页面。2.填写相关信息:所选区域;邮箱地址 应该是之前没有注册过的苹果账号,手机号应该是有效且在用的,后面是用来接收 验证码的。都填好了,点击接着。3.邮箱和短信会先后收到六位数字的验证码,根 据提示输入验证码后注册海外Apple ID。

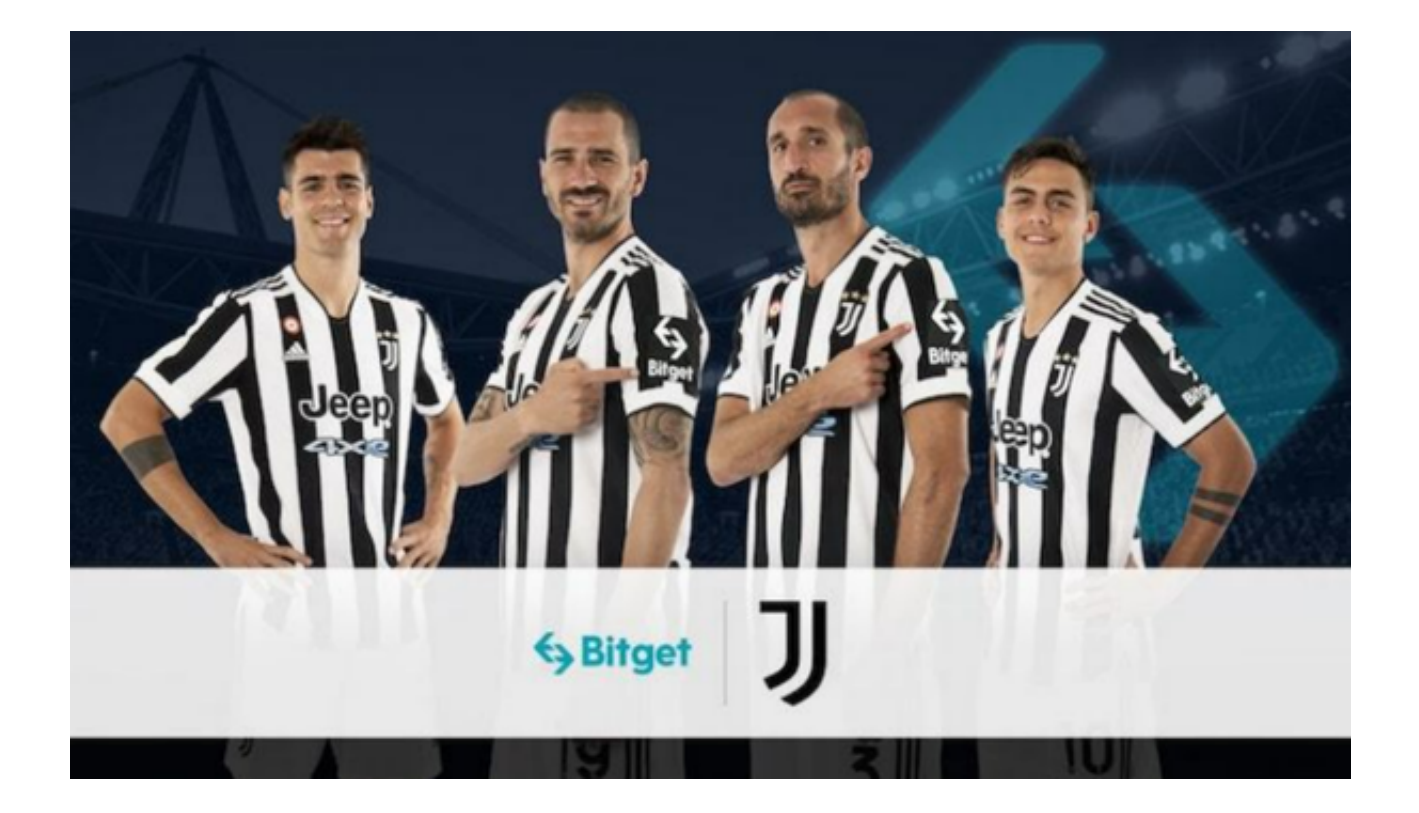

第二步:用海外Apple ID下载Bitget软件

1.进入AppStore,退出原账号,登录新注册的账号。因为是新ID,所以会出现提 示,请点击查看并勾选同意进入下一页。2.填写信息,然后进入下一页。3.登录后 ,在App Store中搜索Bitget即可下载正版Bitget软件。